# IBM Business Monitor **Version 7.5.1**

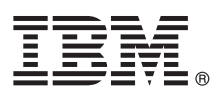

# **Quick Start Guide**

*Get started installing and configuring IBM Business Monitor.*

**National language version:** To obtain the Quick Start Guide in other languages, see the PDF files on the Quick Start DVD.

## **Product overview**

 $IBM^@$  Business Monitor is a comprehensive business activity monitoring (BAM) software product that provides a real-time view of your business performance. Personalized business dashboards display the current state of your business in visualizations, and they alert you when they detect business situations. Using the dashboards, you can view and act upon instances of business processes, see key performance indicators (KPIs) that roll up results across time to reveal trends and offer predictions, and view sophisticated reports based on embedded IBM Cognos<sup>®</sup> Business Intelligence technology. The events and data that feed such dashboards can be collected from a wide variety of sources, including, but not limited to, IBM Business Process Manager, webSphere<sup>®</sup> Decision Server, and WebSphere Message Broker. In addition, you can use adapters to collect events from additional sources.

## **1 Step 1: Access your software and documentation**

If you downloaded your product from Passport Advantage®, follow the directions in the download document: [http://www.ibm.com/support/docview.wss?uid=swg24030597.](http://www.ibm.com/support/docview.wss?uid=swg24030597)

This product offering includes the following components:

- Quick Start DVD
- IBM Business Monitor, V7.5.1
- v Business Monitor development toolkit

Use Business Monitor for your production system; use Business Monitor development toolkit for testing and development.

- **Product:** Access Business Monitor and the Business Monitor development toolkit from the product DVDs, or download them from the Passport Advantage website.
- **Documentation:** For complete product documentation, including installation instructions, see the IBM Business Process Management information center at[:http://publib.boulder.ibm.com/infocenter/dmndhelp/v7r5m1/](http://publib.boulder.ibm.com/infocenter/dmndhelp/v7r5m1/index.jsp) [index.jsp.](http://publib.boulder.ibm.com/infocenter/dmndhelp/v7r5m1/index.jsp)

Check the technotes on the Support website for limitations and workarounds: [http://www.ibm.com/support/](http://www.ibm.com/support/search.wss?q=mon75relnotes) [search.wss?q=mon75relnotes.](http://www.ibm.com/support/search.wss?q=mon75relnotes)

The master IBM Business Monitor DVD includes the launchpad and everything required for the installation other than the Installation Manager repositories. The master DVD includes the master repository and prompts you for the required DVDs as you progress through the installation.

Additionally, the following software products are included in the package:

- IBM DB2<sup>®</sup> Enterprise Server Edition, V9.7
- IBM Integration Designer, V7.5.1
- Rational<sup>®</sup> Application Developer, V8.0.3

#### **2 Step 2: Evaluate your hardware and system configuration**

Review the system requirements for Business Monitor at: [http://www.ibm.com/software/integration/business-monitor/](http://www.ibm.com/software/integration/business-monitor/requirements/) [requirements/.](http://www.ibm.com/software/integration/business-monitor/requirements/)

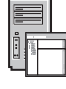

## **3 Step 3: Install Business Monitor and the Business Monitor development toolkit**

Install Business Monitor and the Business Monitor development toolkit individually onto your development and production machines. You can install the Business Monitor development toolkit, Business Monitor, or both.

To install Business Monitor:

 $\odot$ 

- 1. Insert the Business Monitor master DVD into your DVD drive to start the installation. You can also extract the files from the downloadable image for your operating system.
- 2. Start the Business Monitor installation program:
	- On Microsoft Windows, run launchpad, exe from the root directory.
	- On AIX<sup>®</sup>, HP-UX, Linux, and Solaris, run 1 aunchpad.sh from the root directory.
- 3. Review the information on the different panels in the launchpad.
- 4. Follow the instructions to install Business Monitor.

To install the Business Monitor development toolkit:

- 1. Insert the Business Monitor development toolkit DVD into your DVD drive to start the installation.
- 2. Start the Business Monitor development toolkit installation program:
- On Microsoft Windows, run 1 aunchpad.exe from the root directory.
- 3. Review the information on the different panels in the launchpad.
- 4. Follow the instructions to install the Business Monitor development toolkit.
- **Tip:** Detailed installation information for installing Business Monitor and the Business Monitor development toolkit is provided in the information center [http://publib.boulder.ibm.com/infocenter/dmndhelp/v7r5m1/index.jsp.](http://publib.boulder.ibm.com/infocenter/dmndhelp/v7r5m1/index.jsp) During the installation, you can access the information center from the launchpad.

#### **More information**

- **?** For additional technical resources, see the following links:
	- v Product information at:<http://www.ibm.com/software/integration/business-monitor/>
	- v Support information at:<http://www.ibm.com/software/integration/wbimonitor/support/>
	- v Online information center at:<http://publib.boulder.ibm.com/infocenter/dmndhelp/v7r5m1/index.jsp>

IBM Business Monitor Licensed Materials - Property of IBM. © Copyright IBM Corp. 2003, 2011. All Rights Reserved. U.S. Government Users Restricted Rights - Use, duplication, or disclosure restricted by GSA ADP Schedule Con with IBM Corp.

IBM, the IBM logo, ibm.com®, AIX, Cognos, DB2, Express®, Passport Advantage, Rational, and WebSphere are trademarks or registered trademarks of International Business Machines in the U.S., other countries, or both. A curre of IBM trademarks is available on the Web at "Copyright and trademark information" at http://www.ibm.com/legal/copytrade.shtml.

Intel is a trademark or registered trademark of Intel Corporation or its subsidiaries in the United States and other countries. Linux is a registered trademark of Linus Torvalds in the United States, other countries, or bo

Part Number: CF398ML

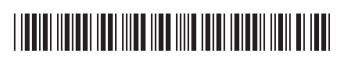